## TZT9/14 Master Reset

- 1. Power OFF the TZT9/14 by pushing the "Power" key and select Power off This Device.
- 2. Disconnect any network devices
- 3. Disconnect any NMEA2000 Instruments
- 4. Press and Hold the [HOME] key

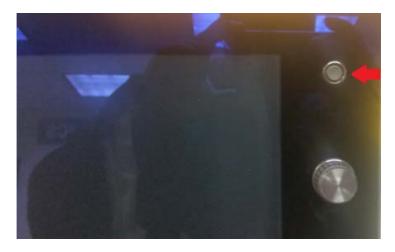

- 5. Start the TZT and continue to hold in/press the [HOME] key
- 6. Once the "Please Select Backup data to Clear" window appears, select "ALL"

| Please select backup data to clear. |            |       |
|-------------------------------------|------------|-------|
| MENU                                | DATABASE   | ALL   |
| an and fix back                     | cup drive. |       |
| SCAN                                |            | CLOSE |
|                                     |            | -     |

7. After selecting ALL, Select "Yes" to confirm.

**Caution**: If you have not previously saved your waypoints, routes, tracklines, and system settings, press close at this time and follow the procedures in chapter 8 of the operator's manual to save that information. Once you press all, this information will be cleared. It cannot be retrieved.

|     | Are you sure to delete | ALL? |   |
|-----|------------------------|------|---|
| Sca | Yes                    | No   | H |
|     |                        |      |   |

8. After pressing the "Yes" button, the following screen will appear and display "Now Cleaning".

|     | Are you sure to dele | te ALL?  |
|-----|----------------------|----------|
| Sca | Yes                  | No       |
|     | Now C                | Cleaning |

9. If the master reset was successful, the "Clean Successed" screen will appear to confirm that the Master Reset has been done. Press the "Okay" button. Note: If the master reset failed, perform the master reset again.

| Clean Succe | ssed. |    |  |
|-------------|-------|----|--|
|             |       | -  |  |
|             | ОК    | 10 |  |
|             |       |    |  |

## 10. Press close.

| MENU           | DATABASE    | ALL   |
|----------------|-------------|-------|
|                |             |       |
| an and fix bac | kup drive.— |       |
| SCAN           |             | CLOSE |

11) The TZT9/14 will reboot itself to normal operation. Turn the display off; re-connect the Ethernet and NMEA2000 cable and power on the unit.

12) Reload the saved information such as waypoints, routes, tracklines, and system settings.

## <mark>XXXENDXXX</mark>